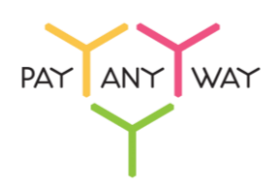

+7 (495) 646-58-48 <http://payanyway.ru/> [business@payanyway.ru](mailto:business@payanyway.ru)

## Инструкция по оплате — WebMoney

Обратите внимание: для оплаты необходимо иметь кошелек WebMoney, на счету которого уже есть необходимая для оплаты сумма денежных средств.

У вас нет кошелька WebMoney? Создайте его, [пройдя регистрацию.](https://start.webmoney.ru/)

**Шаг 1.** Выберите из перечня способов оплаты «WebMoney» (раздел «Электронные деньги»).

Укажите тип кошелька, с которого вы хотите произвести оплату.

Введите адрес электронной почты или номер телефона в соответствующее поле (на указанный адрес придет информация о совершенном платеже, а если на данный адрес электронной почты у вас зарегистрирована учетная запись в платежной системе «Монета.Ру» - платеж будет сохранен в истории операций).

Нажмите «Продолжить».

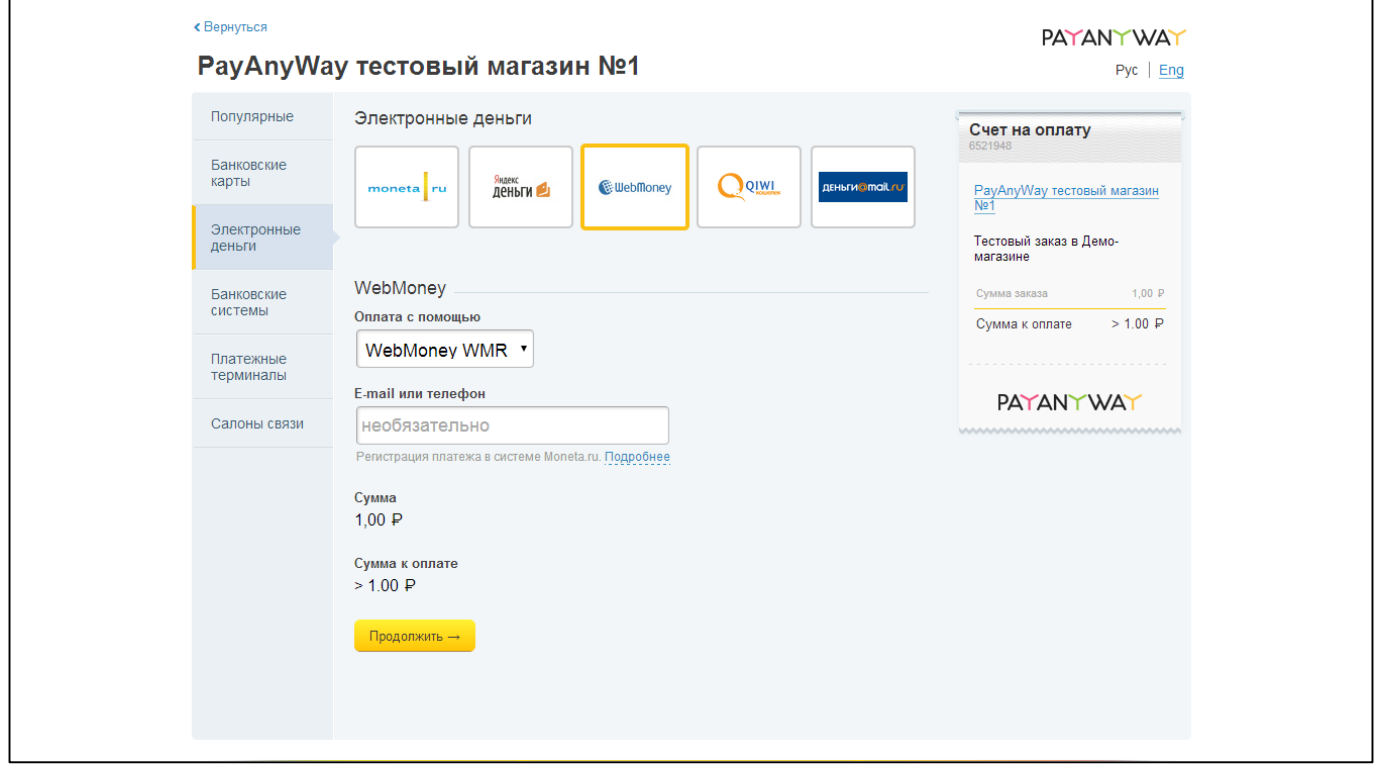

**Шаг 2.** В поле «Логин» укажите ваш WMID, Email или номер телефона в системе WebMoney Transfer. Введите ваш пароль, а также число с картинки и нажмите «Далее».

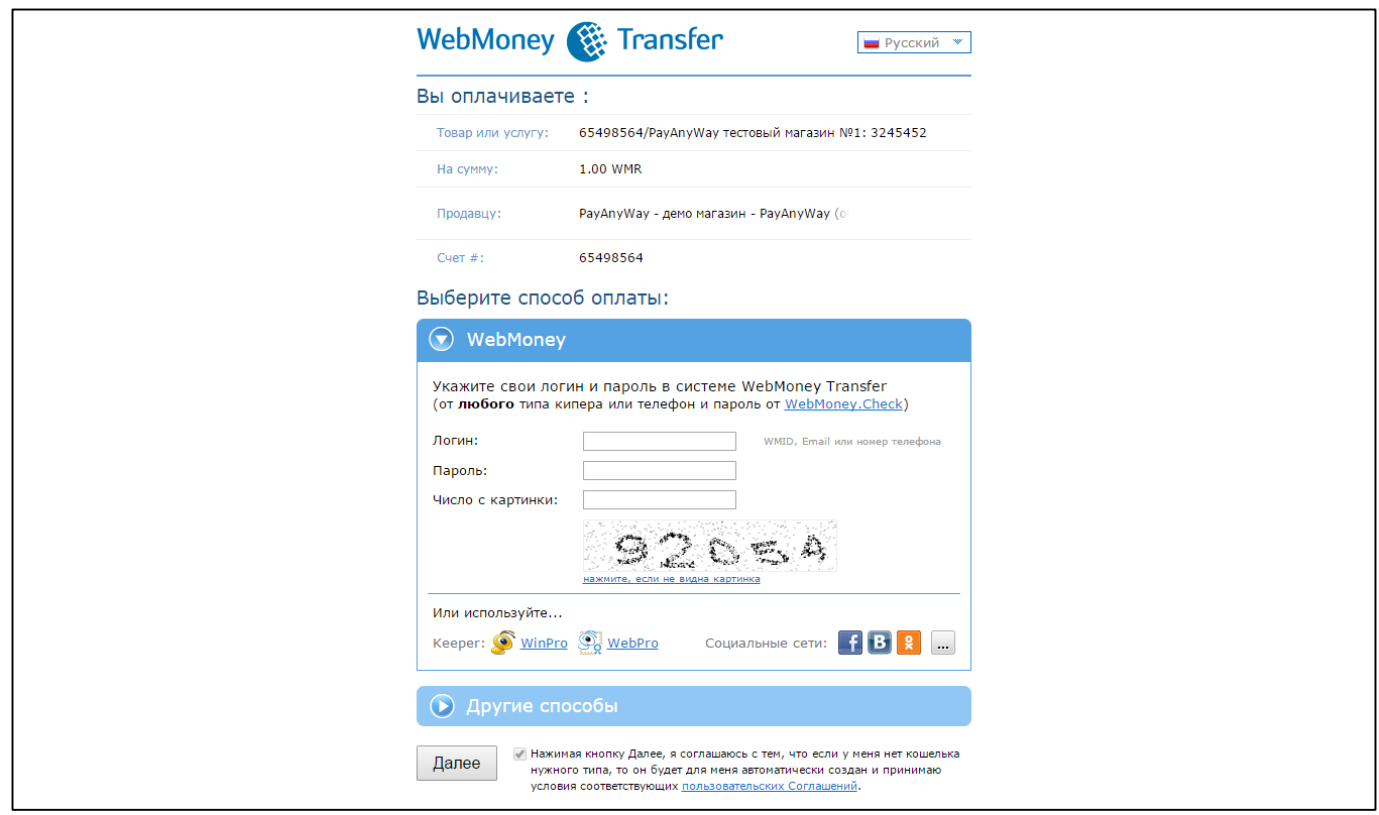

**Шаг 3.** Подтвердите платеж одним из доступных способов.

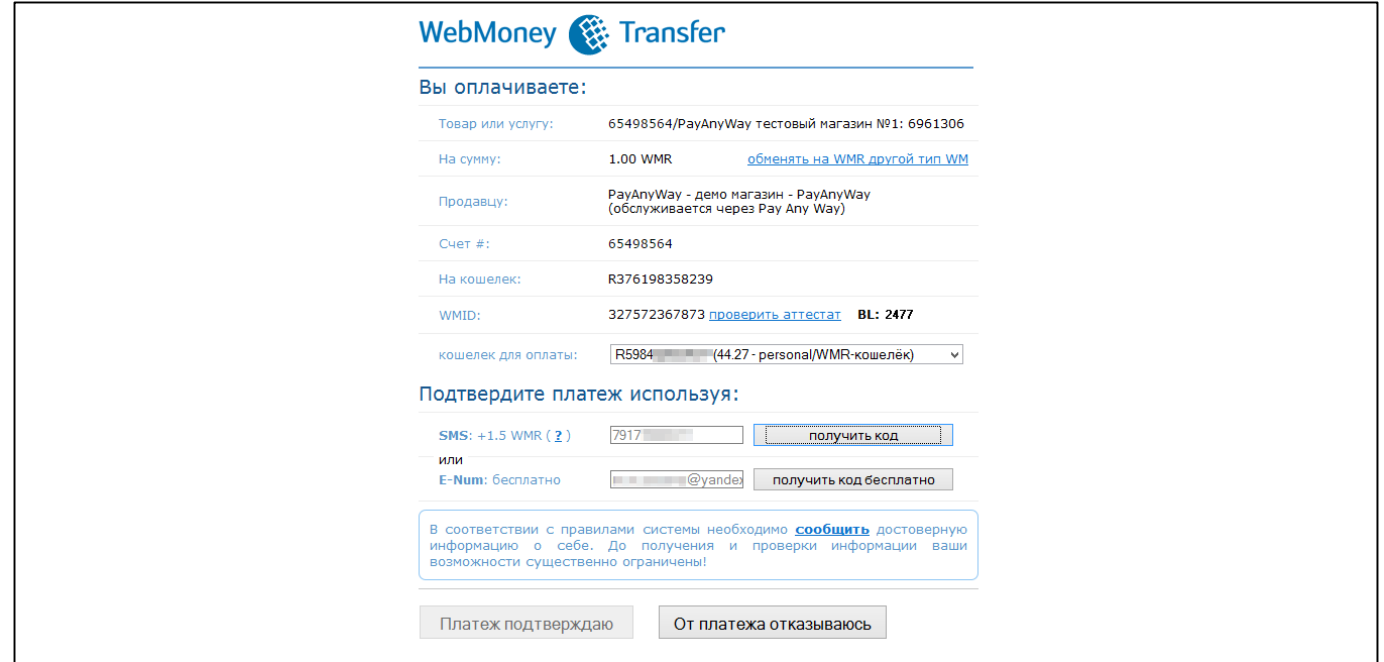

Готово! Вы успешно оплатили заказ.